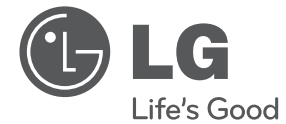

# MANUAL DE UTILIZARE DVD Player

Vă rugăm să citiți cu atenție acest manual înainte de a folosi aparatul şi să-l păstraţi pentru a-l putea consulta ulterior.

DP520/DP522

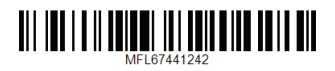

## **Informaţii pentru siguranţă**

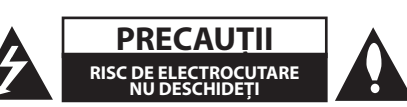

**PRECAUŢII:** PENTRU A REDUCE RISCUL DE ELECTROCUTARE, NU SCOATEŢI CAPACUL (SAU PARTEA DIN SPATE). ÎN INTERIOR NU EXISTĂ PIESE CARE POT FI MANIPULATE DE UTILIZATOR. PENTRU LUCRĂRI DE SERVICE ADRESAŢI-VĂ PERSONALULUI CALIFICAT.

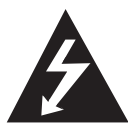

Acest fulger cu simbolul săgetii încadrat într-un triunghi echilateral este destinat să alerteze utilizatorul cu privire la prezenţa unei tensiuni periculoase neizolate în incinta

produsului, care ar putea avea o valoare suficientă pentru a constitui un risc de electrocutare.

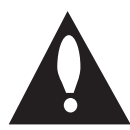

Semnul de exclamare încadrat într-un triunghi echilateral este destinat să alerteze utilizatorul cu privire la prezenta unor instructiuni importante de operare şi întreţinere

(service) în documentaţia care însoţeşte produsul.

**ATENŢIE:** PENTRU A REDUCE RISCUL DE INCENDIU SAU ELECTROCUTARE, NU EXPUNETI ACEST PRODUS INTEMPERIILOR SAU UMEZELII.

**ATENŢIE:** Nu instalaţi acest echipament întrun spaţiu restrâns, cum ar fi o bibliotecă sau un element similar.

**PRECAUŢII:** Nu obstrucţionaţi orificiile de ventilare. A se instala în conformitate cu instrucţiunile producătorului.

Fantele şi orificiile din carcasă au rolul de a asigura ventilarea şi o funcţionare optimă a produsului, precum şi de a proteja produsul de supraîncălzire. Orificiile nu trebuie obstrucţionate prin aşezarea produsului pe un pat, o canapea, o carpetă sau pe o altă suprafață similară. Acest produs nu trebuie amplasat într-un obiect de mobilier, cum ar fi o bibliotecă sau un raft, decât dacă există o ventilație corespunzătoare sau dacă se respectă instrucţiunile producătorului.

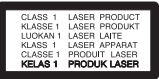

**PRECAUŢII:** Acest produs utilizează un sistem laser. Pentru a asigura o utilizare corectă a acestui produs, cititi cu atentie acest manual de utilizare și păstrați-l pentru consultări ulterioare. Dacă aparatul necesită lucrări de întretinere, contactati un service autorizat. Folosirea comenzilor, reglajelor sau îndeplinirea altor proceduri decât cele specificate aici pot provoca expuneri periculoase la radiatii. Pentru a preveni expunerea directă la razele laser, nu încercati să deschideti incinta.

#### **PRECAUŢII cu privire la cablul de alimentare**

Pentru majoritatea aparatelor, se recomandă să fie amplasate pe un circuit dedicat;

Aceasta înseamnă ca un circuit electric să alimenteze doar acest aparat, fără alte prize sau circuite secundare. Consultati pagina de specificatii din acest manual de utilizare pentru mai multă siguranţă. Nu supraîncărcaţi prizele. Prizele cu suprasarcină, prizele şi cablurile slăbite sau deteriorate, prelungitoarele, cablurile de alimentare uzate, deteriorate sau cu izolatia ruptă sunt periculoase. Oricare dintre aceste situații poate provoca electrocutare sau incendiu. Examinaţi periodic cablul aparatului, iar dacă pare a fi deteriorat scoateţi-l din priză, nu mai utilizaţi aparatul și înlocuiti cablul cu unul identic, printrun service autorizat. Protejati cablul de alimentare împotriva abuzurilor de ordin fizic sau mecanic, cum ar fi răsucirea, formarea de noduri, prinderea la o uşă sau călcarea sa. Acordaţi o atenţie specială ştecărelor, prizelor şi punctului în care cablul iese din aparat. Pentru a întrerupe alimentarea cu curent, scoateţi ştecărul din priză. Când instalaţi produsul, asiguraţi-vă că ştecărul este uşor accesibil. Acest aparat este echipat cu o baterie sau cu un acumulator portabil.

**Modalitatea sigură de scoatere a bateriei sau a ansamblului bateriilor din aparat:** Scoateţi bateria veche sau ansamblul bateriilor, urmati paşii în ordine inversă a montării. Pentru a preveni contaminarea mediului şi posibilele pericole pentru sănătatea oamenilor și a animalelor, puneți bateria veche în recipientul corespunzător de la punctele de colectare desemnate. Nu aruncati bateriile sau acumulatorul împreună cu deşeurile menajere. Se recomandă să utilizați sistemele locale de rambursare gratuită pentru baterii şi acumulatori. Bateriile nu se vor expune la căldură excesivă, cum ar fi la soare, la foc sau similar.

**PRECAUŢII:** Aparatul nu trebuie să vină în contact cu apa (picături sau vărsată), iar pe el nu trebuie aşezate obiecte pline cu lichide, cum ar fi vaze de flori.

### **Observaţii cu privire la drepturile de autor**

- Acest produs dispune de tehnologie de protejare a drepturilor de autor, care este protejată prin patente SUA şi prin alte drepturi de proprietate intelectuală. Folosirea acestei tehnologii de protectie a drepturilor de autor trebuie autorizată de către Rovi Corporation şi este destinată pentru utilizare domestică şi pentru alte tipuri de vizionări limitate, dacă nu există o altă autorizare din partea Rovi Corporation. Demontarea şi dezasamblarea sunt interzise.
- Potrivit legii americane a drepturilor de autor si legilor drepturilor de autor din alte tări, înregistrarea, utilizarea, afişarea, distribuirea sau revizuirea neautorizată a programelor TV, casetelor video, DVD-urilor, CD-urilor şi a altor materiale face obiectul răspunderii civile şi/sau penale.

### **Eliminarea vechiului aparat**

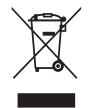

1. Dacă simbolul acestei pubele pe roţi marcate cu o cruce este ataşat la un produs, înseamnă că produsul intră sub incidenta Directivei europene 2002/96/  $\subset \sqsubseteq$ 

2. Toate produsele electrice şi electronice trebuie eliminate separat de deşeurile menajere municipale prin unităţi de colectare dedicate, desemnate de guvern sau de autorităţile locale.

- 3. Eliminarea corectă a vechiului dvs. aparat va ajuta la prevenirea potenţialelor consecinţe negative asupra mediului înconjurător și sănătății oamenilor.
- 4. Pentru informatii mai detaliate despre eliminarea vechiului dvs. aparat, contactati biroul local, serviciul de eliminare a deşeurilor sau magazinul de la care ati achizitionat produsul.

### **Eliminarea deşeurilor de baterii/ acumulatoare**

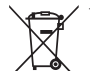

1.Dacă simbolul acestei pubele pe roti marcate cu o cruce este ataşat la bateriile/acumulatoarele produsului dvs., înseamnă că acestea intră sub incidenţa Directivei europene 2006/66/EC.

- 2.Acest simbol poate fi asociat cu simboluri de elemente chimice pentru mercur (Hg), cadmiu (Cd) sau plumb (Pb) dacă bateria conţine o cantitate mai mare de 0,0005% de mercur, 0,002% de cadmiu sau 0,004% de plumb.
- 3.Toate bateriile/acumulatoarele trebuie eliminate separat de deşeurile menajere municipale prin unități de colectare dedicate, desemnate de guvern sau de autoritățile locale.
- 4.Eliminarea corectă a vechilor dvs. baterii/ acumulatoare va ajuta la prevenirea potenţialelor consecinţe negative asupra mediului înconjurător și sănătății oamenilor.
- 5. Pentru informatii mai detaliate despre eliminarea vechilor dvs. baterii/ acumulatoare, contactati biroul local, serviciul de eliminare a deşeurilor sau magazinul de la care aţi achiziţionat produsul.

Prin prezenta, LG Electronics declară că acest produs/aceste produse respectă principalele cerinţe şi alte prevederi relevante ale Directivei 2004/108/EC, 2006/95/EC şi 2009/125/EC.

#### **Centrul de Standarde Europene:**

Krijgsman 1, 1186 DM Amstelveen The Netherlands

• Vă rugăm luati în considerare că acesta NU este un punct de contact al Serviciului Clienţi. Pentru Informatii Serviciul Clienti, consultati cardul de garanţie sau contactaţi furnizorul de la care aţi achiziţionat acest produs.

#### **Observaţii cu privire la discuri**

- y Nu atingeţi partea înregistrată a discului. Tineti discul de margini, astfel încât să nu lăsați amprente pe suprafaţă. Nu lipiţi hârtie sau bandă pe disc.
- După redare, puneți discul în carcasa sa. Nu expuneţi discul la lumina solară directă sau la surse de căldură și nu-l lăsați într-o mașină parcată expusă la lumina solară directă.

#### **Observaţii cu privire la aparat**

- Păstrați cutia originală și materialele de ambalare. Dacă trebuie să transportaţi aparatul, pentru o maximă protecţie, reambalaţi-l aşa cum a fost ambalat initial din fabrică.
- y Pentru a curăţa aparatul, folosiţi o cârpă moale, uscată. Dacă suprafeţele sunt extrem de murdare, folosiţi o cârpă moale umezită cu o soluţie slabă de detergent. Nu folositi solventi puternici, cum ar fi alcoolul, benzina sau tinerul, deoarece aceştia pot deteriora suprafaţa aparatului.
- y Aparatul este un dispozitiv de precizie, care foloseşte o înaltă tehnologie. Dacă lentila optică si piesele de actionare a discului sunt murdare sau uzate, calitatea imaginii se poate diminua. Pentru detalii, contactați cel mai apropiat centru de service autorizat.

## **Cuprins**

#### **Să începem**

- 2 Informatii pentru sigurantă
- Introducere
- 6 Despre afişarea simbolului " $Q$ "
- Simboluri folosite în acest manual
- Accesorii livrate
- Discuri care pot fi redate
- Cod regional
- Compatibilitatea fişierelor
- Fişiere foto
- Telecomandă
- Panoul frontal
- Panoul din spate

### **Conectare**

- Conectare la televizorul dvs
- Conectarea cablului RCA la SCART
- Conectarea cablului componentă video
- Conectare la un amplificator
- Conectarea cablului audio
- Conectarea cablului COAXIAL (audio digital)

### **Setarea sistemului**

- Setări
- Efectuarea setărilor din Setup (Configurare)
- Meniul [LIMBA]
- Meniul [DISPLAY]
- Meniul [AUDIO]
- Meniul [BLOCHEAZA]
- Meniul [ALTELE]

### **Operare**

- Redare generală
- Redarea unui disc
- Redarea fişierului
- Afişaj pe ecran
- Operare generală
- Redare avansată
- Film
- Muzică
- Foto

#### **Depanare**

Depanare

### **Anexă**

- Lista codurilor regionale
- Lista codurilor de limbă
- 20 Specificatii
- 20 Mărci comerciale și licente
- 

## **Introducere**

### **Despre afişarea simbolului "**7**"**

" $\mathcal{O}$ " poate apărea pe ecranul televizorului în timpul operării şi înseamnă că funcţia explicată în acest manual de utilizare nu este disponibilă la acel mediu.

### **Simboluri folosite în acest manual**

O sectiune al cărei titlu are unul dintre următoarele simboluri se aplică numai discului sau fişierului reprezentat prin simbolul respectiv.

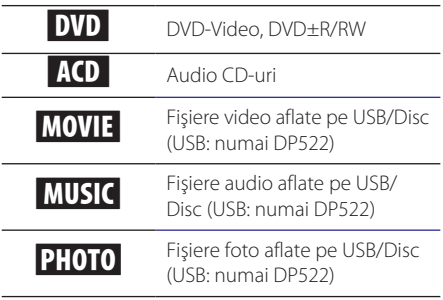

### **Accesorii livrate**

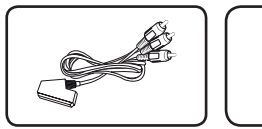

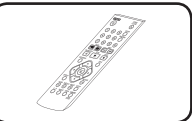

Cablu RCA la SCART (1) Telecomandă (1)

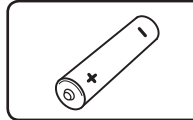

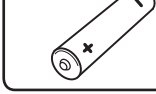

Baterie (1)

### **Discuri care pot fi redate**

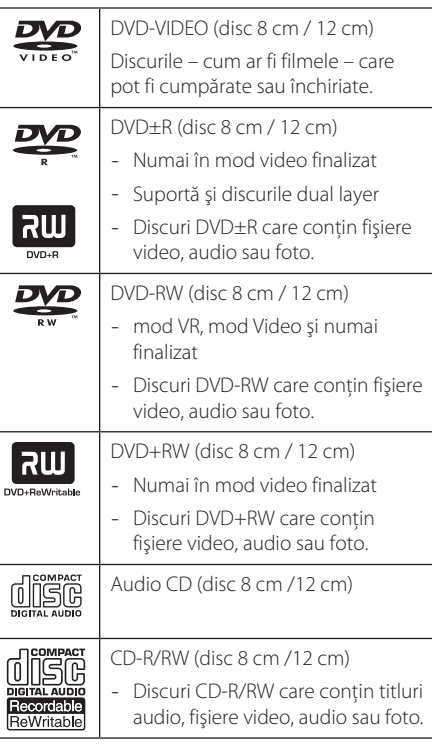

### , Notă

Trebuie să setaţi opţiunea de format al discului pe [Mastered] pentru ca discurile să fie compatibile cu playerele, atunci când formatati discuri reinscriptibile. Când setaţi opţiunea pe Sistem live (Live System), nu le puteți utiliza pe player. (Mastered/Live File System: sistem de format al discului pentru Windows Vista)

### **Cod regional**

Acest aparat are un cod regional tipărit în partea din spate. Acest aparat poate reda numai DVD-uri care poartă aceeaşi etichetă ca cea din partea din spate sau "ALL".

### **Compatibilitatea fişierelor**

#### **Global**

**Extensii disponibile pentru fișiere:** "avi", "mpg", ".mpeg", ".mp3", ".wma", ".jpg", ".jpeg"

- y Lungimea maximă a numelui fişierului este de 35 caractere.
- În functie de mărimea și numărul fișierelor, citirea conţinutului suportului media poate dura câteva minute.

**Număr maxim de fişiere / folder:** Sub 600 (număr total de fişiere şi foldere)

**Format CD-R/RW, DVD±R/RW:** ISO 9660

#### **Fişiere video**

**Rezoluţie disponibilă:** 720 x 576 (l x H) pixeli

**Subtitrări care pot fi redate:** SubRip (.srt/.txt), SAMI (.smi), SubStation Alpha (.ssa/.txt), MicroDVD (.sub/.txt), SubViewer 2.0 (.sub/.txt), TMPlayer (.txt), DVD Subtitle System (.txt)

**Format de codec care poate fi redat:** "DIVX3.xx", "DIVX4.xx", "DIVX5.xx", "MP43", "XviD", "3IVX"

Format audio care poate fi redat: "Dolby Digital", "DTS", "PCM", "MP3", "WMA"

**Frecvenţa de eşantionare:** în limitele a 8-48 kHz (MP3), 32-48 kHz (WMA)

#### **Rata de eşantionare (MP3/WMA/DivX):** în

limitele a 8-320 kbps (MP3), 32-192 kbps (WMA), sub 4 Mbps (DivX)

### , Notă

Acest aparat nu suportă fişiere înregistrate cu GMC\*1 sau Qpel\*2. Acestea sunt tehnici de codare video în MPEG4 standard, cum are DivX.

\*1 GMC – Global Motion Compensation

\*2 Qpel – Quarter pixel

#### **Fişiere audio**

**Frecvenţa de eşantionare:** în limitele a 8-48 kHz (MP3), 32-48 kHz (WMA)

**Rata de eşantionare:** în limitele a 8-320 kbps (MP3), 32-192 kbps (WMA)

#### **Fişiere foto**

#### **Dimensiune fotografie:** Se recomandă sub 2 MB.

y Fişierele imagine foto cu compresie fără pierderi şi progresive nu sunt suportate.

**Notă cu privire la dispozitivul USB**  (numai DP522)

- y Această unitate este compatibilă cu dispozitive USB cu FAT16 sau FAT32.
- Nu extrageti dispozitivul USB în timp ce se află în functiune (redare etc.).
- y Un dispozitiv USB care necesită. o instalare suplimentară de program când îl conectati la un computer nu este suportat.
- y Dispozitiv USB: dispozitiv USB care suportă USB1.1 şi USB2.0.
- y Fişierele film, muzică şi foto pot fi redate. Pentru detalii cu privire la operaţiunile fiecărui fişier, consultați paginile respective.
- y Se recomandă efectuarea periodică de copii de rezervă pentru prevenirea pierderii datelor.
- Dacă folosiți un cablu prelungitor USB, un HUB USB sau un USB Multi-reader, este posibil ca dispozitivul USB să nu fie recunoscut.
- y Este posibil ca unele dispozitive USB să nu funcționeze cu acest aparat.
- Camerele digitale și telefoanele mobile nu sunt suportate.
- Portul USB al aparatului nu poate fi conectat la PC. Aparatul nu poate fi folosit ca dispozitiv de stocare.

## **Telecomandă**

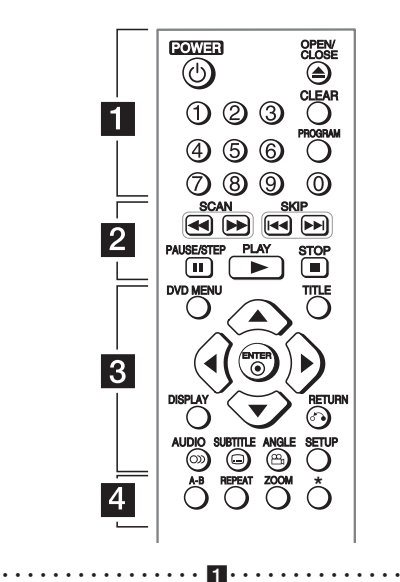

**POWER (**1**):** Comută aparatul pe deschis (ON) sau pe închis (OFF).

**OPEN/CLOSE (**B**):** Deschide şi închide platanul discului.

**Butoane numerice:** Selectează elementele numerotate dintr-un meniu.

**CLEAR:** Şterge un număr de track din lista programului.

**PROGRAM:** Intră în modul de editare program.

• • • • • • • • • • • • • • b• •

**SCAN (**c/v**):** Caută înapoi sau înainte.

**SKIP (KIII):** Trece la următorul capitol/track/ fişier sau la cel anterior.

**PAUSE/STEP (**M**):** Întrerupe redarea.

- **PLAY (**z**):** Începe redarea.
- **STOP (**Z**):** Opreşte redarea.

#### • • • • • • • • • • • • • • c• •

**DVD MENU:** Accesează meniul DVD sau iese din el. **TITLE:** Accesează meniul titlu al discului, dacă există.

w/s/a/d**:** Navighează în meniuri.

**ENTER (©):** Confirmă selecția din meniu.

**DISPLAY:** Accesează afişajul pe ecran sau iese din el. **RETURN (**x**):** Vă deplasaţi înapoi sau ieşiţi din meniu.

**AUDIO (**[**):** Selectează o limbă audio sau un canal audio.

**SUBTITLE (**]**):** Selectează o limbă pentru subtitrare. **ANGLE (**}**):** Selecteaza unghiul camerei la DVD, daca este disponibil.

**SETUP:** Acceseaza meniul Setup (Configurare) sau iese din el.

• • • • • • • • • • • • • • d• •

**A-B:** Repetă o sectiune.

**REPEAT:** Repetă un capitol, track, titlu sau toate.

**ZOOM:** Măreşte imaginea video.

?**:** Butonul nu este disponibil.

#### **Instalarea bateriilor**

Detașati capacul bateriei aflat în partea din spate a telecomenzii și introduceti o baterie R03 (AAA) cu simbolurile  $\bigcirc$  și  $\bigcirc$  aliniate corect.

Să începem

Să începem

**1**

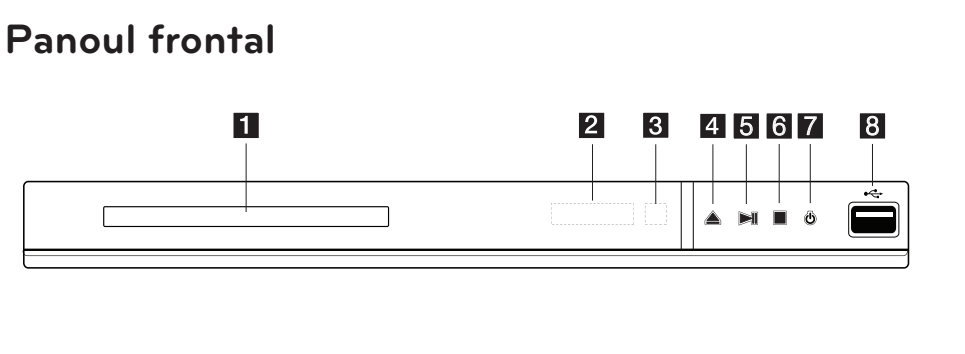

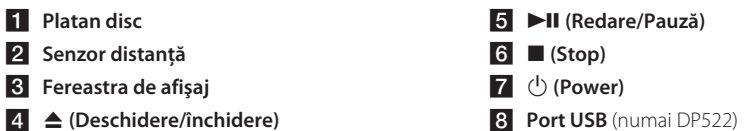

## **Panoul din spate**

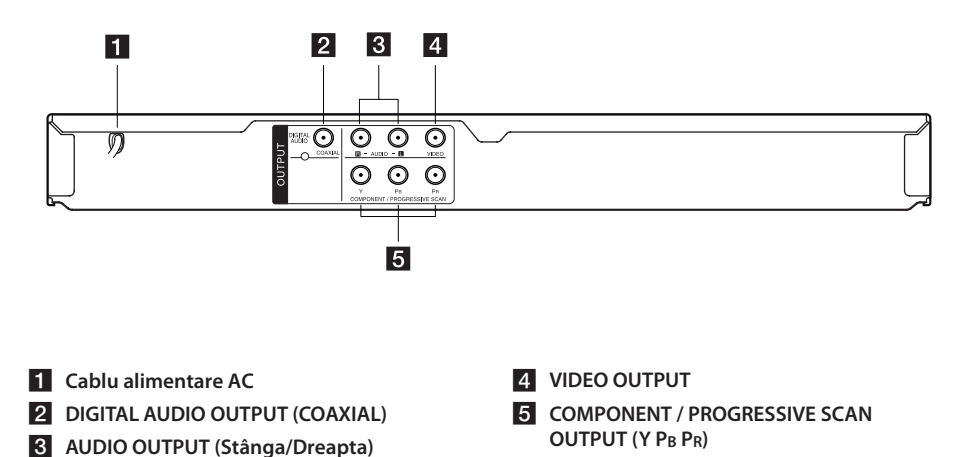

## **Conectare la televizorul dvs**

### **Conectarea cablului RCA la SCART**

Folosind cablul RCA la SCART, conectaţi capetele cablului RCA (VIDEO OUTPUT/AUDIO OUTPUT (S/D)) la mufele corespunzătoare VIDEO OUTPUT şi AUDIO OUTPUT (S/D) ale aparatului și conectati cablul scart la mufa scart a televizorului.

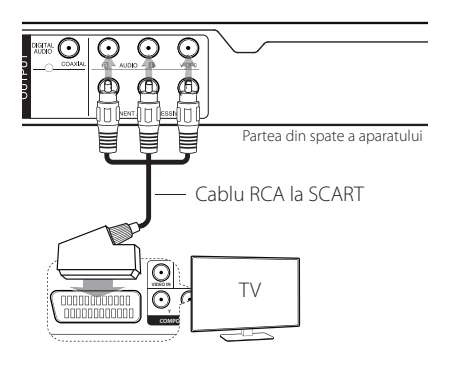

### **Conectarea cablului componentă video**

Conectaţi mufele COMPONENT/PROGRESSIVE SCAN OUTPUT ale aparatului la mufele de intrare corespunzătoare ale televizorului, utilizând cablul Componentă video, cu Y pentru verde, PB pentru albastru şi PR pentru roşu.

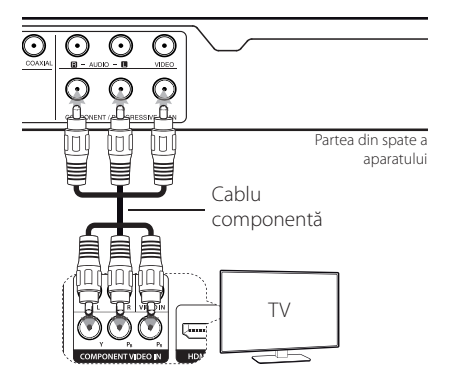

- y Dacă televizorul dvs. acceptă semnale în format progresiv, trebuie să utilizați această conexiune şi să setaţi [Scanare Progresiva] pe [Pornit] în meniul Setup (Configurare). (A se vedea pagina 12)
- Trebuie totuși să conectati cablul AUDIO între aparat şi televizor.

## **Conectare la un amplificator**

### **Conectarea cablului audio**

Conectati ieșirea AUDIO OUTPUT a aparatului la intrarea 2CH AUDIO IN a amplificatorului cu cablul Audio, AUDIO stânga/dreapta cu alb/roşu.

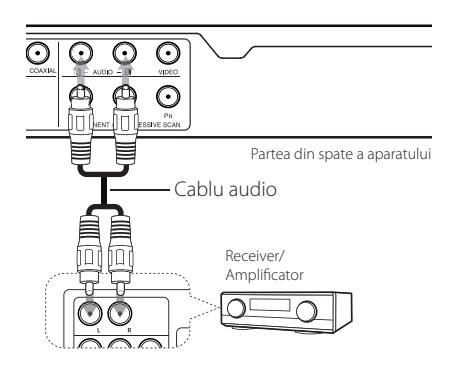

### **Conectarea cablului COAXIAL (audio digital)**

Conectaţi una dintre mufele DIGITAL AUDIO OUTPUT (COAXIAL) ale aparatului la mufa corespunzătoare de la amplificator.

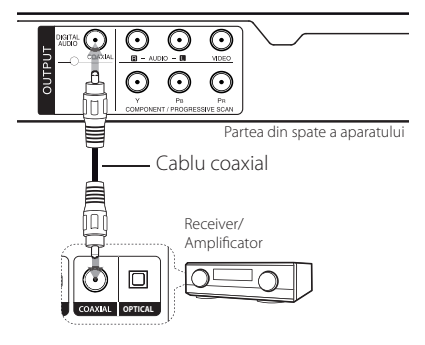

- Dacă televizorul nu poate lucra cu o frecventă de esantionare de 96 kHz, setati optiunea [Frecventa Model] pe [48 kHz] din meniul Setup (Configurare).
- Dacă televizorul dvs. nu este echipat cu decodor Dolby Digital și MPEG, setati optiunile [Dolby Digital] şi [MPEG] pe [PCM] din meniul Setup (Configurare).

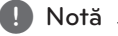

- y Dacă formatul audio al ieşirii digitale nu se potriveşte cu capacităţile amplificatorului dvs., amplificatorul va produce un sunet puternic, distorsionat sau nu se va auzi nici un sunet.
- Pentru a vedea formatul audio al discului curent pe display-ul de pe ecran, apăsaţi AUDIO.
- y Acest aparat nu face decodare internă (2 canale) a unei coloane sonore DTS. Pentru a beneficia de avantajele unui sunet surround DTS pe mai multe canale, trebuie să conectaţi acest aparat la un amplificator compatibil DTS prin una dintre ieşirile audio digital ale acestui aparat.

## **Setări**

Când aparatul este pornit pentru prima dată, trebuie să selectati limba dorită.

### **Efectuarea setărilor din Setup (Configurare)**

Puteti modifica setările aparatului în meniul [SETARE].

- 1. Apăsați SETUP.
- 2. Folositi  $\triangle/\blacktriangledown$  pentru a selecta prima optiune de configurare și apăsați ▶ pentru a vă deplasa la al doilea nivel.
- 3. Folositi  $\triangle$  /  $\nabla$  pentru a selecta a doua optiune de configurare și apăsati ▶ pentru a vă deplasa la al treilea nivel.
- 4. Folosiți ▲/▼ pentru a selecta setarea dorită și apăsați ENTER (<sup>o</sup>) pentru a confirma selecția.

### **Meniul [LIMBA]**

#### **Limba meniului**

Selectați limba pentru meniul Setup (Configurare) şi pentru afişajul de pe ecran.

### **Disc Audio/Subtitrare Disc/Meniul Discului**

Selectati o limbă pentru Audio/subtitrare/meniu disc.

**[Original]:** Se referă la limba iniţială în care a fost înregistrat discul.

**[Alta]:** Pentru a selecta altă limbă, apăsaţi butoanele numerice și apoi ENTER  $(\odot)$  pentru a introduce numărul corespunzător din 4 cifre conform listei codurilor de limbă. (A se vedea pagina 19). Dacă aţi făcut o greşeală când aţi introdus un număr, apăsați CLEAR pentru a sterge cifrele și apoi corectati.

**[Anulat]** (pentru subtitrarea discului): Dezactivează subtitrarea.

### **Meniul [DISPLAY]**

#### **Aspect TV**

Selectati ce aspect al ecranului veti utiliza, în functie de forma ecranului televizorului dvs.

**[4:3]:** Selectati dacă folositi un televizor standard 4:3.

[16:9]: Selectati dacă folositi un televizor cu ecran lat 16:9.

### **Mod Display**

Dacă ati selectat 4:3, va trebui sa definiti modul în care doriti să apară programele și filmele pe ecran lat pe ecranul televizorului dvs.

**[Aspect Scrisoare]:** Imaginea este pe ecran lat, cu benzi negre în porţiunile de sus şi de jos ale ecranului.

**[Scanare Pan]:** Aceasta umple întregul ecran 4:3, decupând imaginea după necesităţi.

#### **Scanare progresivă (Pentru conexiune componentă video)**

Verificaţi dacă televizorul poate accepta semnal progresiv. Dacă televizorul îl acceptă, puteţi beneficia de culori clare, de înaltă calitate, selectând [Pornit].

Dacă aţi activat din greşeală caracteristica de scanare progresivă [Pornit], trebuie să resetaţi aparatul. Mai întâi, scoateţi discul din aparat. Apoi ţineţi apăsat STOP timp de cinci secunde. Ieşirea video va reveni la setarea standard şi imaginea va putea fi vizionată pe televizorul dvs.

### **Meniul [AUDIO]**

Setati optiunile Audio ale playerului în functie de diferitele tipuri de ieșire disc pe care le utilizati.

### **Dolby Digital / DTS / MPEG**

Setați opțiunile Audio ale aparatului în funcție de diferitele tipuri de jesire disc pe care le utilizati.

**[Bitstream]:** Selectaţi pentru a conecta mufa DIGITAL AUDIO OUTPUT la un amplificator cu decodor Dolby Digital, DTS sau MPEG.

#### **[PCM] (pentru Dolby Digital / MPEG):**

Selectati pentru a conecta mufa DIGITAL AUDIO OUTPUT la un amplificator fără decodor Dolby Digital sau MPEG.

**[Off] (pentru DTS):** Selectati pentru a conecta mufa DIGITAL AUDIO OUTPUT la un amplificator fără decodor DTS.

#### **Frecventa Model (Frequency)**

Selectează frecventa de esantionare a semnalului audio între [48 kHz] şi [96 kHz].

### **DRC (Dynamic Range Control)**

Face sunetul clar dacă volumul este redus (numai Dolby Digital). Setaţi pe [Pornit] pentru acest efect.

#### **Vocal**

Setati pe [Pornit] numai dacă redati un DVD karaoke pe mai multe canale. Canalele karaoke ale discului vor fi mixate într-un sunet stereo normal.

### **Meniul [BLOCHEAZA]**

Mai întâi trebuie să creați parola din 4 cifre pentru [Codul Zonei] pentru a utiliza meniul LOCK (Blocare).

Daca aţi uitat parola, o puteţi reseta. Mai întâi, scoateţi discul din aparat. Intraţi în meniul Setup (Configurare) şi apoi introduceţi numărul din 6 cifre "210499". În fereastra de afișaj va apărea "P CLr", iar parola va fi ştearsă.

#### **Rating**

Selectati un nivel de clasificare. Cu cât nivelul este mai mic, cu atât clasificarea este mai strictă. Selectati [Deblocheaza] pentru a dezactiva clasificarea.

#### **Parola**

Setează sau schimbă parola pentru setările de blocare.

### **Codul Zonei**

Pentru a introduce codul regional standardizat, consultaţi lista cu coduri regionale de la pagina 18.

### **Meniul [ALTELE]**

### **B.L.E. (Black Level Expansion)**

Selectati On sau Off pentru a extinde sau nu nivelul de negru. Acesta functionează numai cand sistemul TV este setat pe NTSC.

### **DivX(R) VOD**

DESPRE DIVX VIDEO: DivX® este un format video digital creat de DivX, LLC, filială a Rovi Corporation. Acesta este un aparat DivX Certified® oficial, care redă imagini DivX. Vizitati divx.com pentru mai multe informatii și instrumente software pentru convertirea fişierelor dvs. în filme DivX.

DESPRE DIVX VIDEO-ON-DEMAND: Acest aparat DivX Certified® trebuie înregistrat pentru a putea reda filme DivX Video-on-Demand (VOD) achiziţionate.Pentru a obţine codul de înregistrare, localizati sectiunea DivX VOD în meniul de setare al aparatului.Vizitai vod.divx. com pentru mai multe informații despre finalizarea înregistrării dumneavoastră.

**[Înregistrare]:** Afişează codul de înregistrare al aparatului dvs.

**[Sterge]:** Anulează înregistrarea aparatului şi afişează codul de anulare a înregistrării.

## **Redare generală**

### **Redarea unui disc DVD ACD**

- 1. Apăsați OPEN/CLOSE (▲) și puneți un disc pe platan.
- 2. Apăsați OPEN/CLOSE (-) pentru a închide platanul discului.

La majoritatea discurilor DVD-ROM, redarea începe automat.

Pentru un Audio CD, selectati un track folosind  $\triangle$  /  $\blacktriangledown$  /  $\blacktriangle$  /  $\blacktriangleright$  și apăsați PLAY ( $\blacktriangleright$ ) sau ENTER ( $\odot$ ) pentru a reda track-ul.

### **Redarea fişierului**  MOVIE | MUSIC | PHOTO

- 1. Apăsați OPEN/CLOSE (▲) pentru a pune un disc pe platan sau conectati dispozitivul USB. (USB: numai DP522)
- 2. Selectați un fișier utilizând  $\triangle/\blacktriangledown/\blacktriangle/\blacktriangleright$  și apăsați PLAY ( $\blacktriangleright$ ) sau ENTER ( $\odot$ ) pentru a reda fişierul.

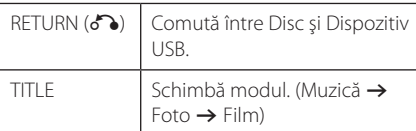

### Afişaj pe ecran DVD MOVIE

Puteti afișa și modifica diferite informatii și setări legate de continut.

- 1. În timpul redării, apăsați DISPLAY pentru a afișa diferite informatii despre redare.
- 2. Selectați o opțiune utilizând  $\triangle/\blacktriangledown$ .
- 3. Folositi  $\blacktriangleleft$  /  $\blacktriangleright$  si un buton numeric pentru a modifica valoarea optiunii selectate.
- 4. Apăsaţi DISPLAY pentru a ieşi din afişajul pe ecran.

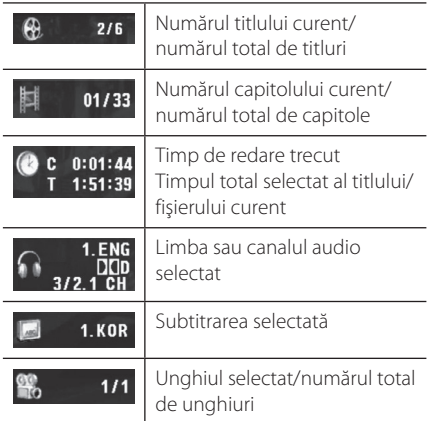

## **Operare generală**

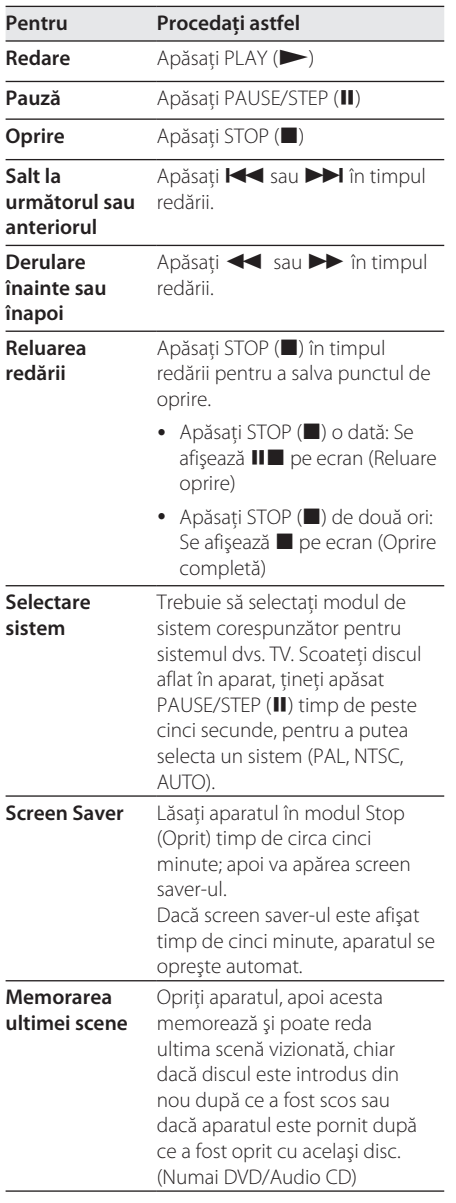

## **Redare avansată**

### **Film DVD MOVIE**

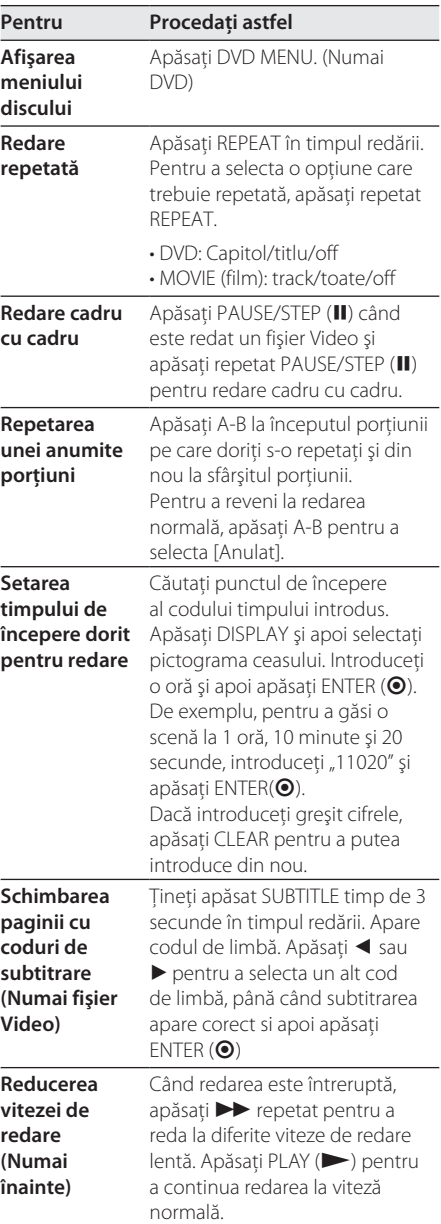

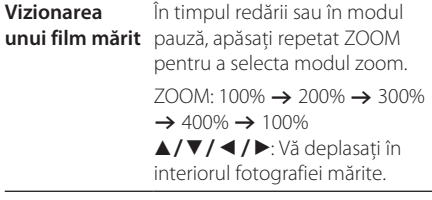

### **Muzică ACD MUSIC**

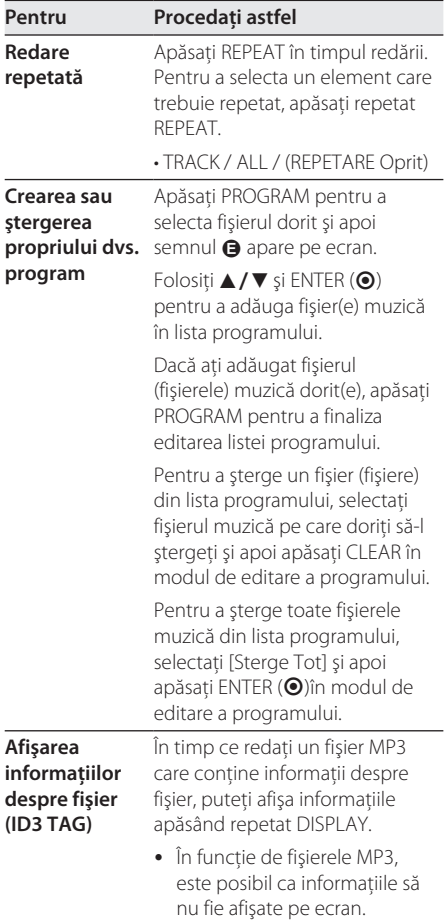

### **Foto PHOTO**

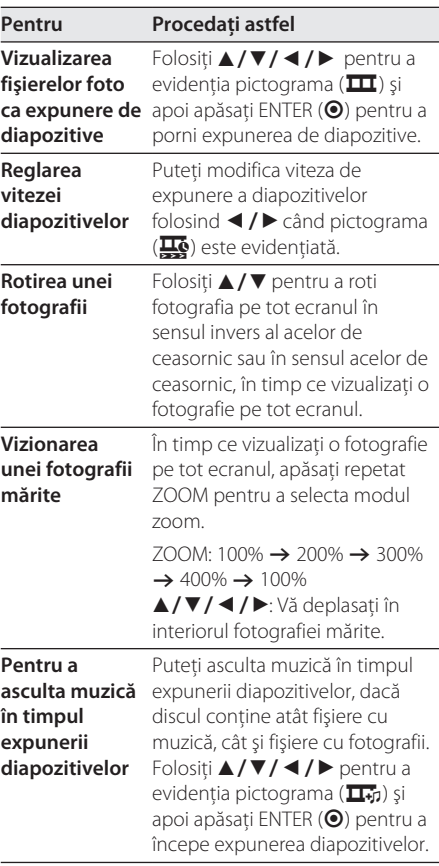

## **Depanare**

I

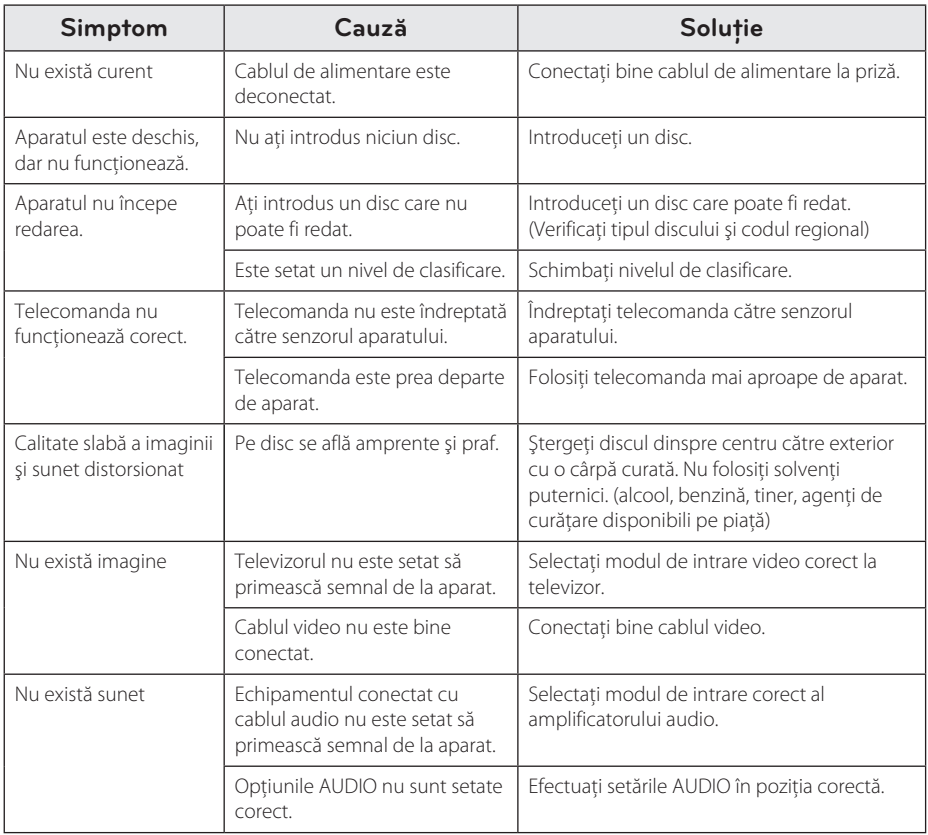

Depanare **5**

## **Lista codurilor regionale**

Alegeţi un cod regional din această listă.

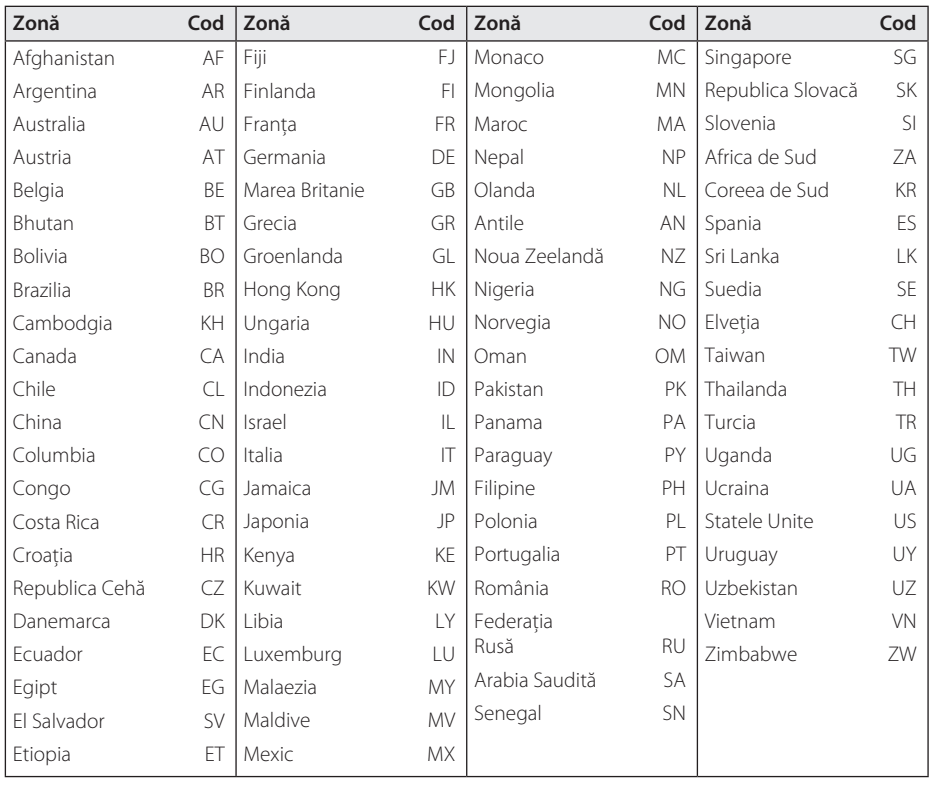

Anexă **6**

## **Lista codurilor de limbă**

Folosiţi această listă pentru a introduce limba dorită pentru următoarele setări iniţiale: [Disc Audio], [Subtitrare Disc] şi [Meniul Discului].

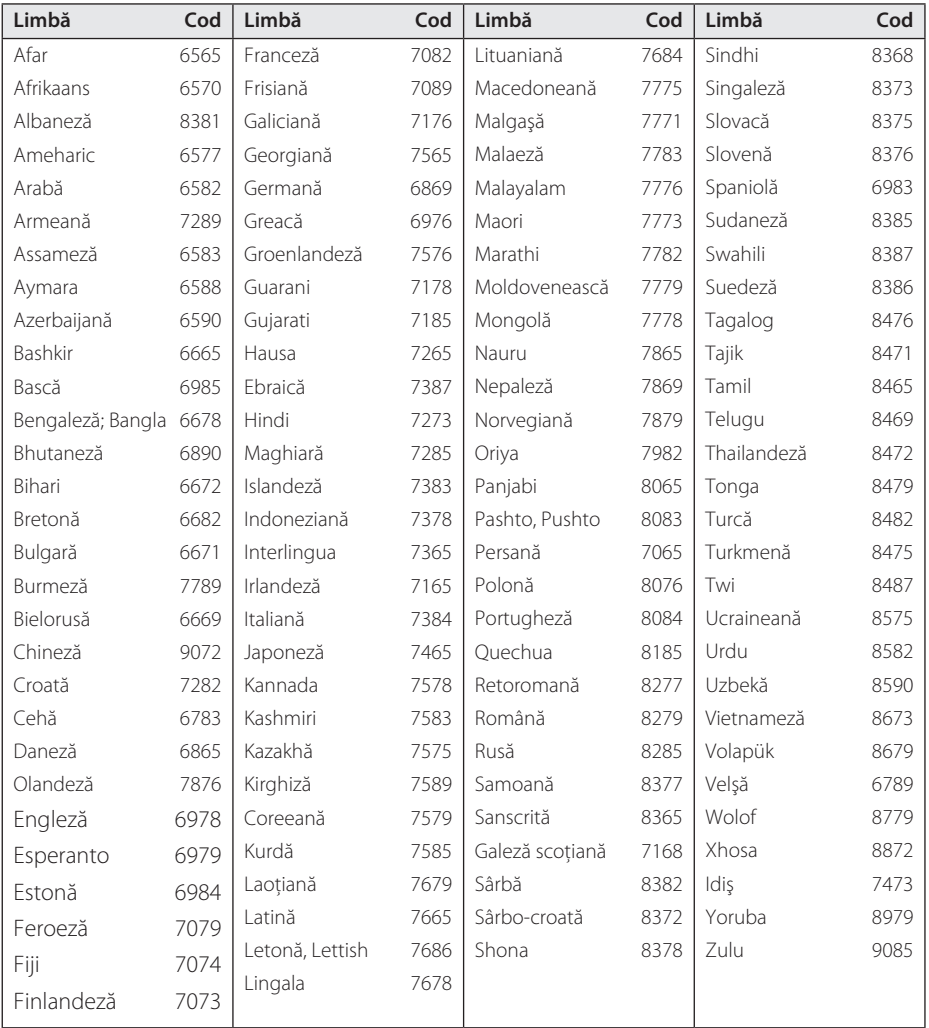

Anexă

## **Specificaţii**

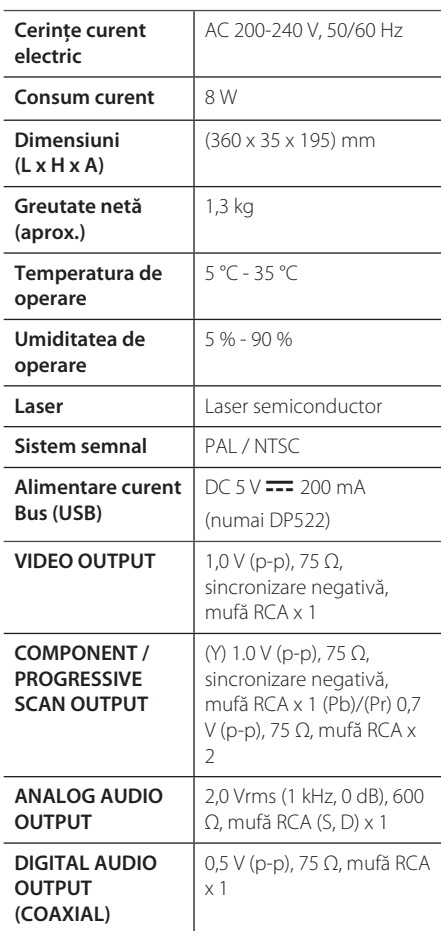

Designul şi specificaţiile pot fi modificate fără o înștiințare prealabilă.

## **Mărci comerciale şi licenţe**

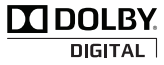

Produs sub licenţă de la Dolby Laboratories. Dolby şi simbolul cu doi D sunt mărci comerciale ale Dolby Laboratories.

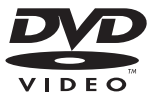

"DVD Logo" este marcă comercială a DVD Format/Logo Licensing Corporation.

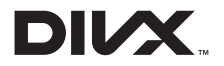

DivX®, DivX Certified® i logourile associate sunt marcă Rovi Corporation sau a filialelor sale și sunt utilizare numai cu licență.

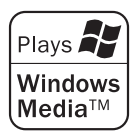

 $\overline{\phantom{a}}$ 

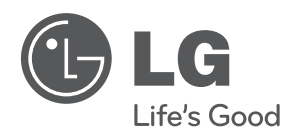

 $\overline{\phantom{a}}$